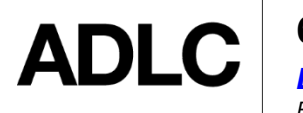

# **60-Day Non-Starter Enrollment Withdrawal**

*ELEMENTARY/JUNIOR HIGH SI COURSES ONLY Revised: October 30, 2020*

*This document is intended to assist ADLC's partner affiliation staff with understanding the 60-Day Non-starter Automatic Withdrawal process for elementary and junior high Student Instruction (SI) courses in ADLC's Student Information System (SIS).*

To allow our teachers to focus on the students who are *active* in each course, there is an automatic withdrawal process for elementary and junior high students who do not have grades in ADLC SIS **60 days** after their start date. *High school SI courses have a 40-day [Non-starter](https://docushare.phrd.ab.ca/dsweb/Get/Document-622960/40-Day%20Non-Starter%20Automatic%20Withdrawal%20HIGHSCHOOL.pdf) [policy.](https://docushare.phrd.ab.ca/dsweb/Get/Document-622960/40-Day%20Non-Starter%20Automatic%20Withdrawal%20HIGHSCHOOL.pdf)*

## **SIS checks daily for Student Instruction (SI) students that meet the following criteria**

- Students enrolled in ADLC sections that have no grades in SIS
- Students that have no items in a **Received** or **In Transit** status (in lesson recording area of SIS). *Note: Lessons submitted in Moodle would not prevent the student from being withdrawn.*
- Enrolment start date of 30 days or 60 days prior to current date

## **Locating the Projected Non-Starter Drop Date**

To locate the date the student is scheduled to be withdrawn, find the student's profile. In the *Enrollments* section in the menu on the left-side of the screen, select **Current Enrollments**. Scroll to the right and see the date listed in the *Projected Non-Starter Drop Date* column.

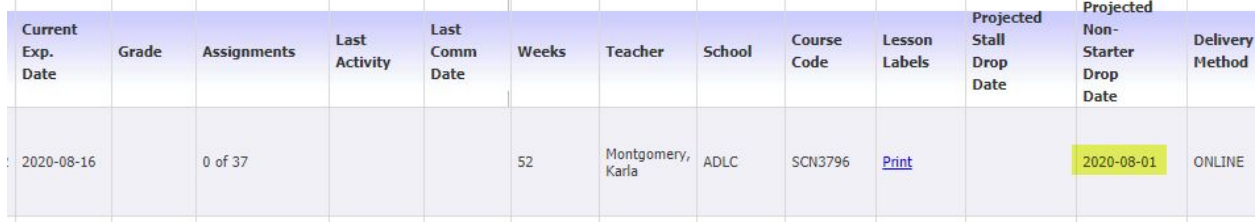

## **30-Day Notice**

If it has been *30 days* from the student's start date (see below for instructions on how to locate start date), then the student; guardian; coach; the affiliation's distance education (DE) contact person; and the ADLC teacher will receive an email providing notice that the student will be withdrawn in 30 days.

## **60-Day Withdrawal**

If it has been *60 days* from the student's start date (see below for instructions on how to locate the start date), the student's enrollment will be withdrawn. An email will be sent to the student; guardian; the affiliation's DE contact; and the ADLC teacher acknowledging the withdrawal. Withdrawn students will have the option to register in courses again in the next semester, pending availability.

## **All email notifications are recorded in the** *Communications* **section of the student's SIS file**

- The student will be withdrawn from their course.
- Under *Enrollment History* (*Enrollments* section in menu on the left side), it will indicate **Non-starter Drop** in red font.

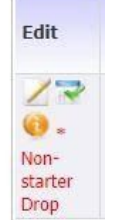

In the *Student Log* (in the *Historic Data* section in the menu on the left side), it will show an enrollment update for the withdrawn course status from *ACTIVE to WITHDRAWN\_WITHOUT\_FUNDING.* The *User field* will be blank as this was done automatically.

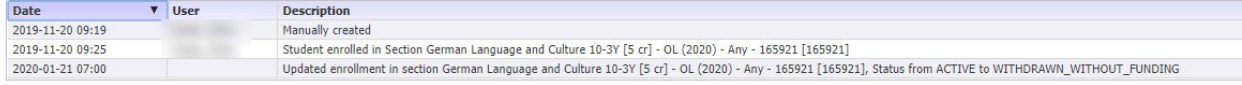

## **Locating Start Dates in SIS**

Start dates can be found by referencing the following locations in the student's SIS profile:

#### *Academic Snapshot* on the student's Main Page: *StartDate field*

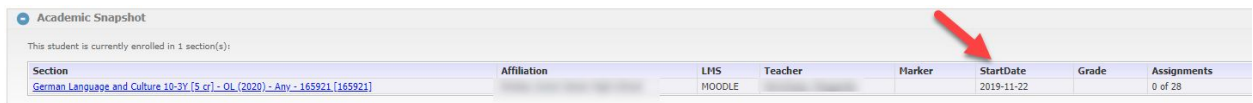

## *Current Enrollments*: *Start field*

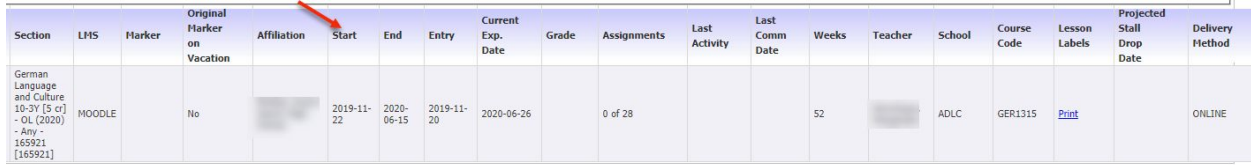

#### *Enrollment History*: *Start field*

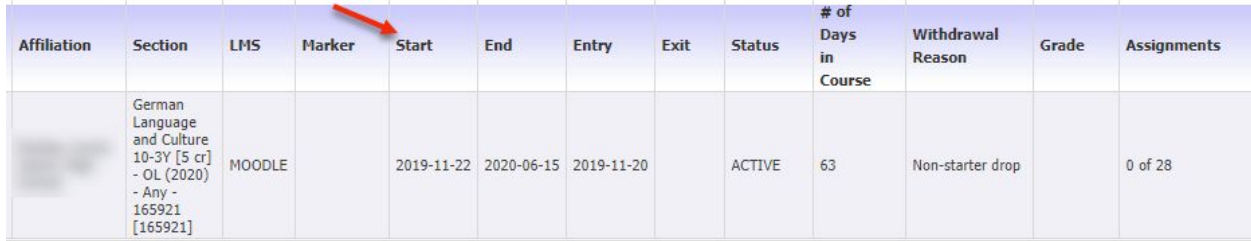

## **Which students are NOT affected by the 60-Day Non-starter Policy?**

- Unfunded students (i.e. federally funded students, out of province students etc. Unfunded Students are identified in SIS when *UNFUNDED* appears in the **Funded Flag** field located in the **Basic Information** section of a student's file located below the **Username** field.)
- Students enrolled in TS sections
- Students who have started a course and have a marked submission(s) but have since paused/stalled
- Students who are enrolled in a section that has no gradables

# **Questions?**

Give us a call at 1-866-774-5333, ext. 5378 or email [info@adlc.ca](mailto:info@adlc.ca)